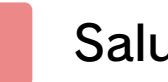

## Salute e sicurezza

# Informazioni di base

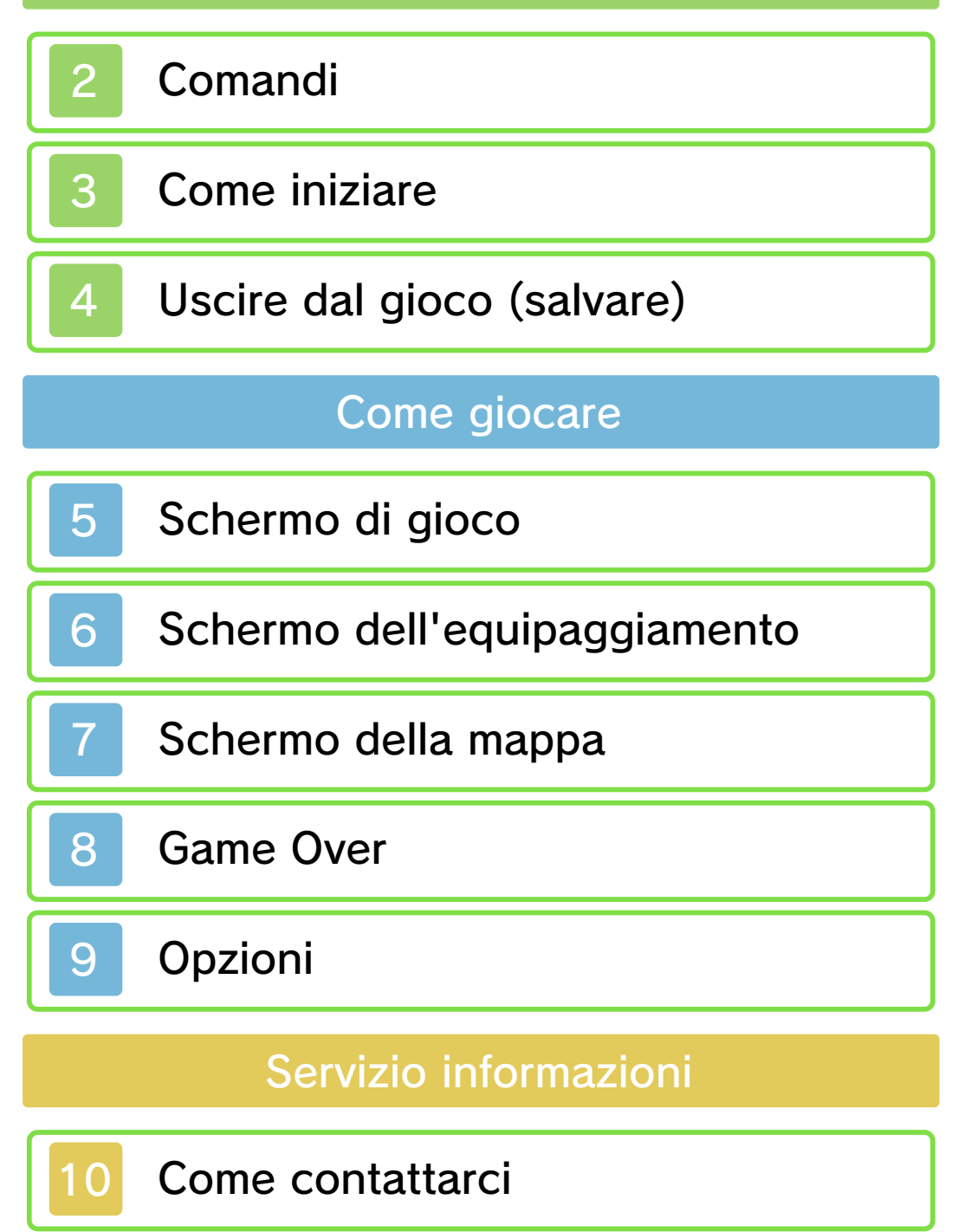

### Salute e sicurezza

Grazie per aver scelto THE LEGEND OF ZELDA™: OCARINA OF TIME 3D per Nintendo 3DS™.

Questo software può essere utilizzato esclusivamente con la versione europea/australiana della console Nintendo 3DS.

Prima di utilizzare questo software, leggi attentamente il presente manuale. Se il software viene usato da bambini piccoli, è necessario che un adulto legga e spieghi loro questo documento.

Consulta anche il manuale di istruzioni della console Nintendo 3DS per maggiori informazioni e consigli su come ottimizzare l'utilizzo del software.

 $\blacklozenge$  Se non indicato altrimenti, in questo manuale il termine "Nintendo 3DS" si riferisce sia alla console Nintendo 3DS che alla console Nintendo 3DS XL.

### Informazioni per la salute e la sicurezza

#### A IMPORTANTE

Prima di usare questo software, leggi attentamente le Informazioni per la salute e la sicurezza che si trovano nel menu HOME.

Per accedere alle suddett einformazioni, tocca l'icona **la** nel

menu HOME e successivamente AVVIA. Leggi attentamente tutte le sezioni. Quando hai finito, premi **AHOME** per tornare al menu HOME.

Leggi attentamente anche il manuale di istruzioni della console, in particolar modo la sezione Informazioni per la salute e la sicurezza, prima di usare i software per Nintendo 3DS.

Per informazioni sulle precauzioni relative alla comunicazione wireless e al gioco online, consulta la sezione Informazioni per la salute e la sicurezza del manuale di istruzioni della console.

## Avvertenze sulla condivisione di contenuti

Quando condividi contenuti con altri utenti, non caricare, scambiare e/o inviare materiale illegale, offensivo o che potrebbe violare i diritti di altri. Non includere informazioni personali e assicurati sempre di aver ottenuto tutti i diritti e tutte le autorizzazioni necessarie da parte di terzi.

#### Selezione della lingua

La lingua del software dipende da quella impostata nella console. Questo software ti permette di scegliere fra cinque lingue: inglese, tedesco, francese, spagnolo e italiano. Se la console Nintendo 3DS è già impostata su una di esse,

quella sarà la lingua del software. Se, invece, la console è impostata su un'altra lingua, la lingua del software sarà l'inglese. Per maggiori informazioni su come cambiare la lingua, consulta il manuale di istruzioni elettronico delle Impostazioni della console.

#### Classificazione per età

Per informazioni sul sistema di classificazione per età per questo o per altri software, visita il sito del sistema di classificazione in vigore nella tua regione.

www.pegi.info PEGI (Europa):

USK (Germania): www.usk.de

COB (Australia): www.classification.gov.au

OFLC (Nuova Zelanda): www.censorship.govt.nz

#### Avvertenze generali

Con il download o l'utilizzo di questo software (inclusi la documentazione o i contenuti digitali scaricati o utilizzati unitamente a questo software) e dopo aver effettuato l'eventuale pagamento, si acquisisce una licenza d'uso personale, non esclusiva e revocabile per l'uso del software con la propria console Nintendo 3DS. L'uso del software è

soggetto all'Accordo per l'utilizzo dei servizi Nintendo 3DS e policy sulla privacy, che comprende il Codice di Condotta del Nintendo 3DS.

Sono proibite la riproduzione e/o la distribuzione non autorizzate. La console Nintendo 3DS e questo software non sono destinati all'uso con dispositivi non autorizzati o accessori non dati in licenza da Nintendo. Tale uso potrebbe essere illegale, rende nulla la garanzia e rappresenta una violazione dell'Accordo per l'utilizzo. Inoltre, tale utilizzo potrebbe arrecare danni a te o ad altri, impedire il corretto funzionamento della console Nintendo 3DS e/o provocare danni alla console Nintendo 3DS e ai relativi servizi. Nintendo (così come i suoi licenziatari e distributori ufficiali) non è responsabile per nessun danno o perdita causati dall'uso di tali dispositivi o accessori non dati in licenza da Nintendo.

Questo software, il manuale o altro materiale scritto che accompagna il software sono protetti dalle leggi nazionali e internazionali sulla proprietà intellettuale. Possedere questo documento non fornisce alcuna licenza o alcun diritto di proprietà su di esso o su altri documenti.

Nintendo rispetta la proprietà intellettuale altrui e richiede ai provider di contenuti per software Nintendo 3DS di fare altrettanto. In accordo con quanto stabilito dal Digital Millennium Copyright Act negli Stati Uniti, dalla Direttiva relativa al commercio elettronico nell'Unione Europea e da altre leggi pertinenti, Nintendo ha adottato la politica di rimozione, nel caso se ne presenti la necessità e a sua sola discrezione, di qualsiasi software Nintendo 3DS che violi i diritti sulla proprietà intellettuale di chiunque. Se pensi che i tuoi diritti legati alla proprietà intellettuale siano stati violati, visita il sito Internet riportato di seguito per maggiori informazioni sulla nostra policy e per capire quali sono i tuoi diritti in merito: ippolicy.nintendo-europe.com

Gli utenti di Australia e Nuova Zelanda sono pregati di consultare il sito:

support.nintendo.com

© 1998-2011 Nintendo Co., Ltd.

Trademarks are property of their respective owners. Nintendo 3DS is a trademark of Nintendo.

Powered by **mobiclip** 

CTR-P-AQEP-EUR

2 Comandi

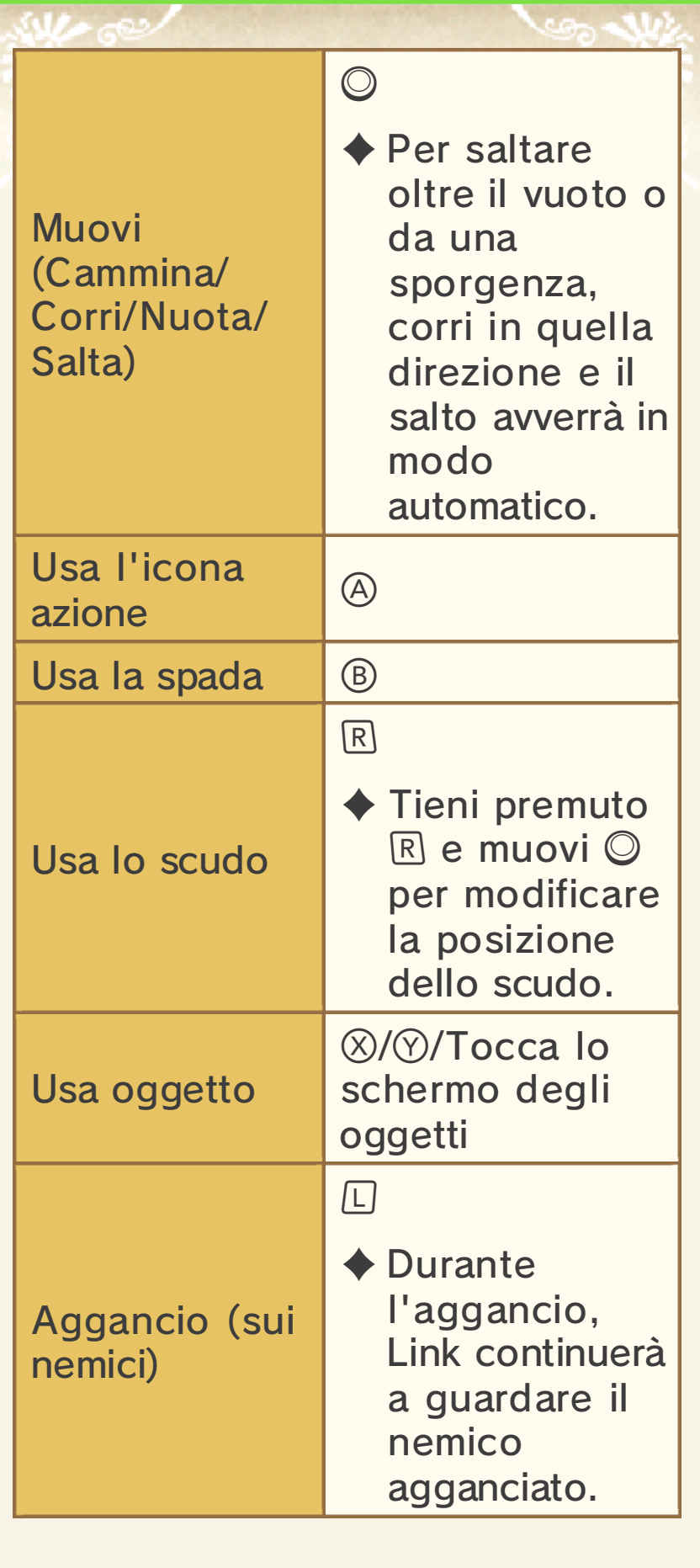

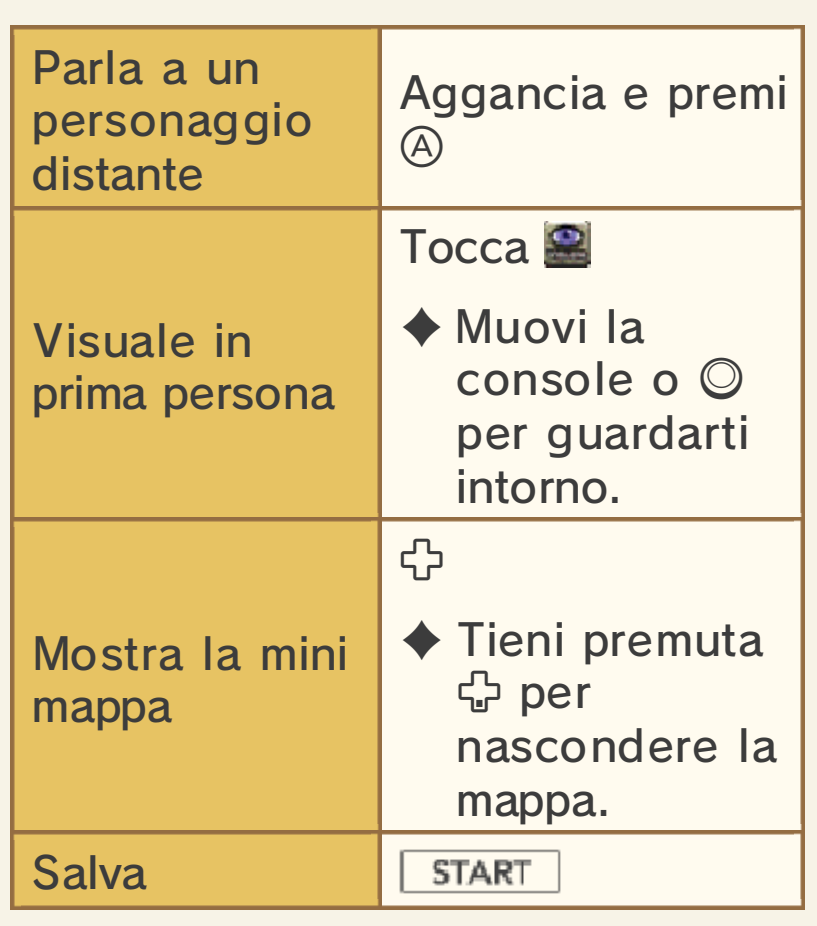

Quando muovi la console per spostare la visuale, ricordati di mantenere immutato l'angolo visivo con la console.

Muovere la console è molto vantaggioso quando usi oggetti che sfruttano la visuale in prima persona, come la fionda e l'arco.

Nintendo 3DS. muovere la console Per usare questo software, dovrai

oggetti intorno a te. causare danni alle persone e agli queste precauzioni potrebbe entrambe le mani. Non prendere saldamente la console con spazio intorno a te e afferra Assicurati di avere abbastanza

# $\triangle$  Tecniche di spada

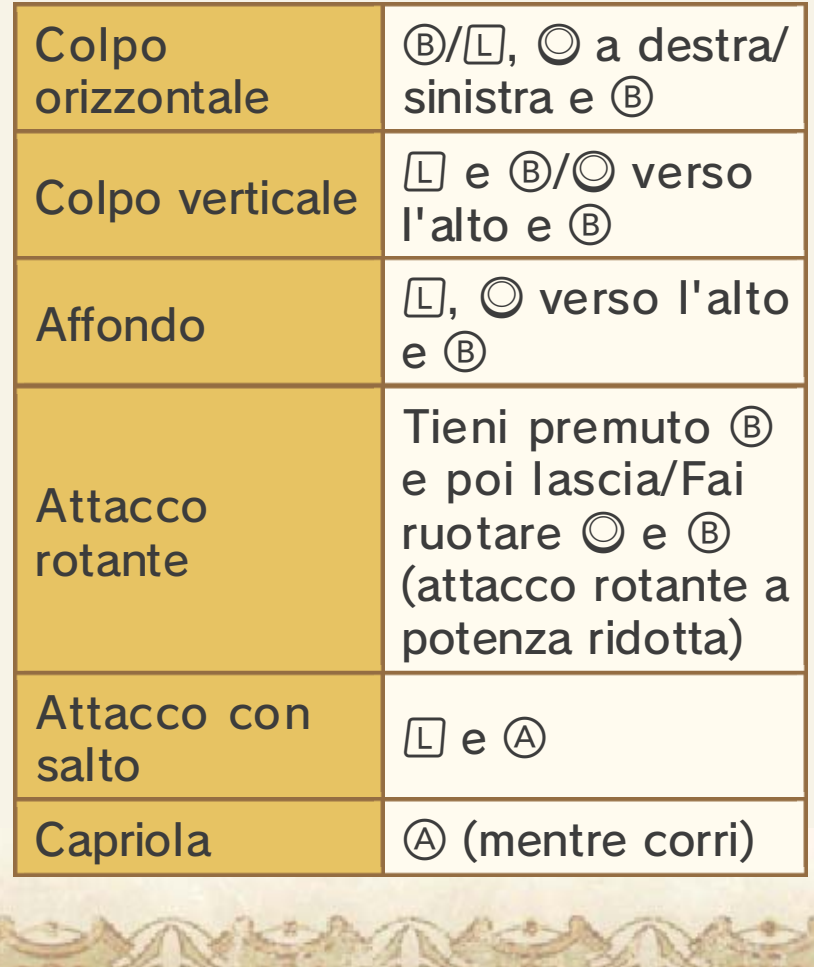

## Come iniziare

Premi START 0 A nello schermo de l titolo per acceder e allo schermo d i selezione file .

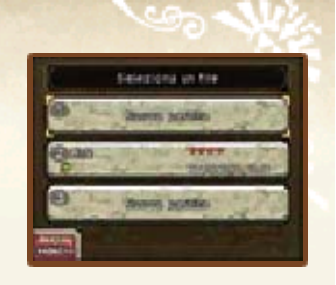

## **A** Iniziare una nuova partita

Seleziona NUOVA PARTITA, inserisci un nome per il tuo personaggio e tocca OK per confermare. Tocca infine il file corrispondente per cominciare a giocare.

# salvataggio Caricare un file di

Seleziona il file che vuoi caricare e tocca GIOCA per iniziare a giocare. Il gioco riprende dalla casa di Link se Link è ancora un bambino, o dal Santuario del Tempo se Link è già adulto. Se invece l'ultimo salvataggio è stato effettuato in un dungeon, ricomincerai a giocare dall'ingresso di quel dungeon.

Copia i dati su un altro file. Copia

Elimina il file. **Elimina** 

# **A** Elimina tutti i dati

Se vuoi eliminare tutti i dati salvati, avvia il software e tieni premuti i pulsanti  $\circledA, \circledB, \circledB$  e  $\circledD$  appena scompare il logo Nintendo 3DS, ma prima che venga visualizzato lo schermo del titolo. Fai attenzione, i dati eliminati non possono essere recuperati.

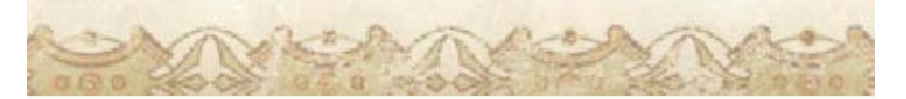

#### Uscire dal gioco (salvare)

Premi START per salvare il gioco o uscire. Puoi salvare in ogni momento, trann e durante determinat i eventi.

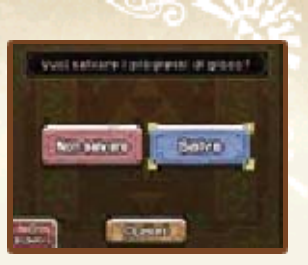

#### il gioco… Dopo aver completato

superiore. con un livello di difficoltà titolo, rivivrai la stessa avventura questa modalità nello schermo del MASTER QUEST. Se selezioni ZELDA: OCARINA OF TIME 3D sbloccherai THE LEGEND OF La prima volta che finisci il gioco,

attenzione. è permanente, pertanto fai salvati. Qualsiasi modifica ai dati provocare la perdita di dati proseguimento del gioco o rendere impossibile il salvataggio, poiché ciò potrebbe per modificare i dati di Non usare accessori o software causare la perdita di dati. comportamenti potrebbero accumuli sporco. Questi Non lasciare che sui terminali si console durante il salvataggio. scheda SD e non riavviare la estrarre la scheda di gioco/la Non spegnere la console, non

#### 5 Schermo di gioco

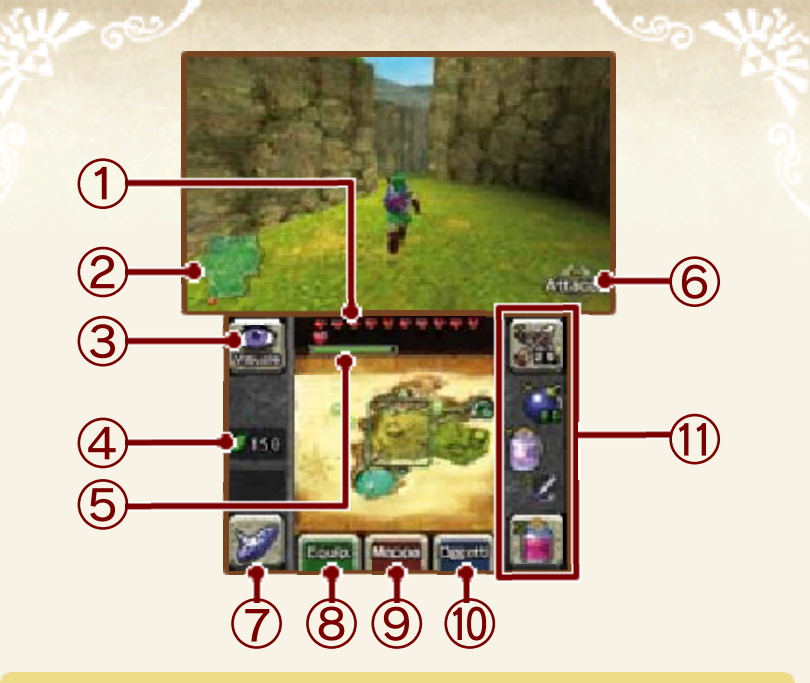

① Energia vitale

Perdi energia ogni volta che un nemico ti colpisce o se cadi da un'altezza eccessiva.

#### ② Mini mappa

 indica il punto da cui sei entrato nell'area, mentre **A** indica la posizione attuale.

3<sup>9</sup> Icona Telecamera **ILI Icona di Navi** 

Durante il gioco potrebbe comparire l'icona di Navi. Toccala per avere suggerimenti sulla missione.

④ Rupie (la valuta di Hyrule)

⑤ Barra della magia

Mostra la quantità di magia a disposizione. La barra si svuota gradualmente ogni volta che usi oggetti o poteri che utilizzano la magia. Compare solo dopo aver ottenuto l'abilità di usare la magia. ⑥ Icona azione

Il pulsante indica l'azione possibile in quella determinata situazione.

⑦ Schermo dell'ocarina

Tocca l'icona per suonare l'ocarina. Durante la tua avventura apprenderai diverse melodie.

Visualizza le melodie che hai imparato toccando  $\equiv$ .

- ⑧ Schermo dell'equipaggiamento (vedi pag. 6)
- ⑨ Schermo della mappa (vedi pag. 7)
- ⑩ Schermo degli oggetti

Prima di usare un oggetto è necessario assegnarlo a un o slot oggetti. Per farlo, tocc a l'oggetto che vuoi assegnare e poi tocca lo slot desiderato .

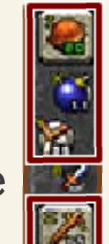

Assegna gli oggetti che usi p iù spesso agli slot associati a  $\mathbb{X}% _{\alpha}^{1}$  e in modo da usarli più comodamente.

◆ Gli oggetti assegnati a <mark>K</mark> e possono essere usati solo con i comandi sul touch screen.

⑪ Slot oggetti

# 6 Schermo dell'equipaggiamento

Visualizza l'equipaggiamento e gli oggetti in tuo possesso. Per assegnare un oggetto, toccalo.

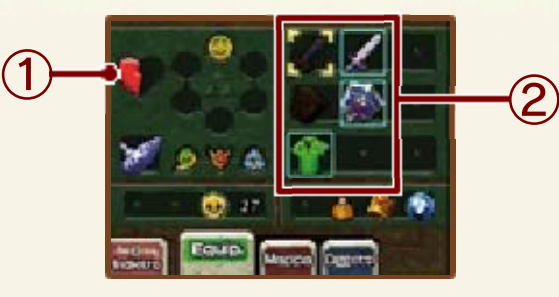

① Frammenti di cuore

Raccogline quattro per aggiungere un cuore alla tua energia vitale (vedi pag. 5).

② Oggetti attualmente in uso

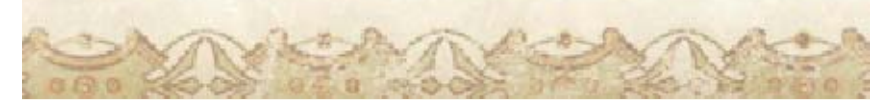

## Schermo della mappa

Visualizza la mappa delle aree e dei dungeon.

# **A** Aree

Le aree non ancora visitate sono copert e da nuvole e no n risultano visibili .

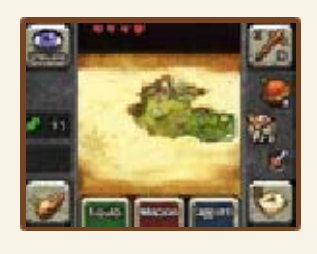

# **A** Dungeon

La quantità di informazioni visualizzate aumenterà man mano che esplori il dungeon.

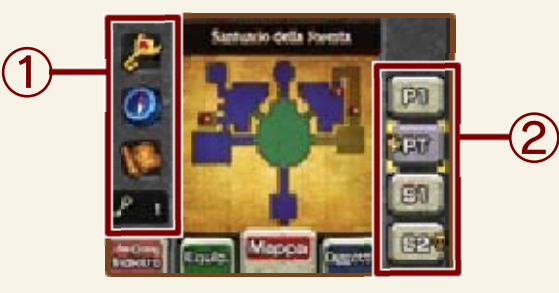

① Grande chiave/Bussola/Mappa del dungeon/Piccola chiave

Potrai vedere questi oggetti solo dopo averli ottenuti.

- ② Piani del dungeon
- **Piano al quale ti trovi Piano del boss**

#### 8 Game Over

Una volta esaurita tutta la tua energia vitale o se anneghi, la partita avrà termine. Se scegli di continuare, riprenderai a giocare dall 'ingresso dell'area o del dungeon in cui ti trovavi.

#### Non sai come andare avanti?

non sai bene sconfiggere o non riesci a un nemico che Se hai incontrato

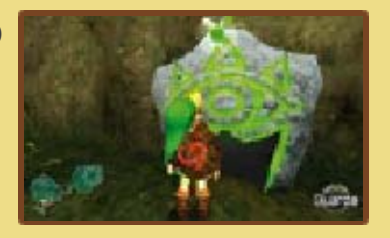

andare avanti. Tempo: sapranno aiutarti ad casa di Link o nel Santuario del Sheika che si trovano davanti alla Consulta le misteriose pietre cosa fare, non preoccuparti.

## **Opzioni**

Per impostare le opzioni di gioco, premi start durante il gioco e poi seleziona OPZIONI nello schermo di salvataggio.

# **A** Aggancio

Seleziona TIPO 1 per agganciare il bersaglio tenendo premuto il pulsante  $\square$ . Seleziona TIPO 2 per attivare o disattivare l'aggancio premendo il pulsante  $\square$ .

# **A** Telecamera

Inverti la corrispondenza fra i movimenti verso l'alto o il basso del pad scorrevole e i movimenti della telecamera.

**A** Sensori

Scegli se controllare la visuale muovendo la console.

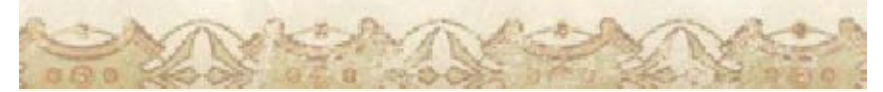

# 10 Come contattarci

Per informazioni sui prodotti, consulta il sito Nintendo all'indirizzo: www.nintendo.com

Per supporto tecnico e risoluzione dei problemi, consulta il manuale di istruzioni della console Nintendo 3DS o il sito: support.nintendo.com